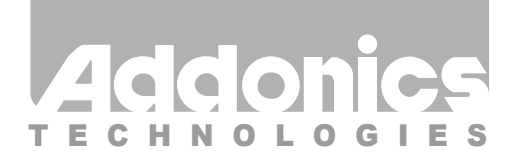

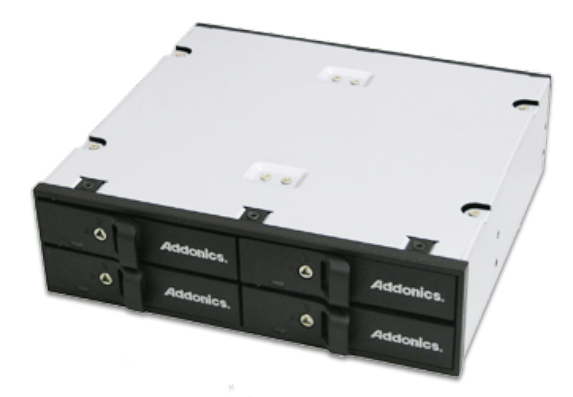

### **User Guide** 2.5" Snap-In Disk Array (AESN4DA25)

www.addonics.com

v6.1.11

#### **Technical Support**

If you need any assistance to get your unit functioning properly, please have your product information ready and contact Addonics Technical Support at:

**Hours: 8:30 am - 6:00 pm PST Phone: 408-453-6212 Email: http://www.addonics.com/support/query/**

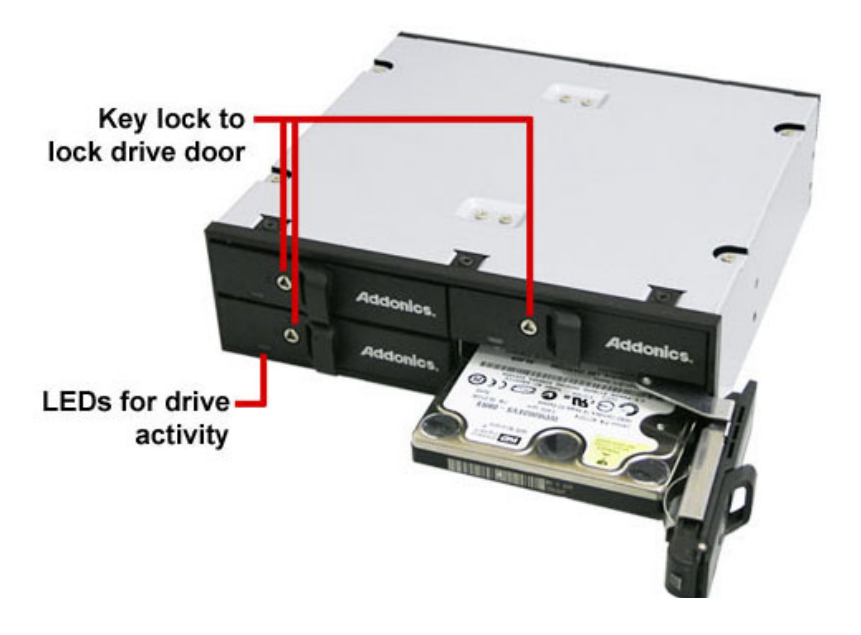

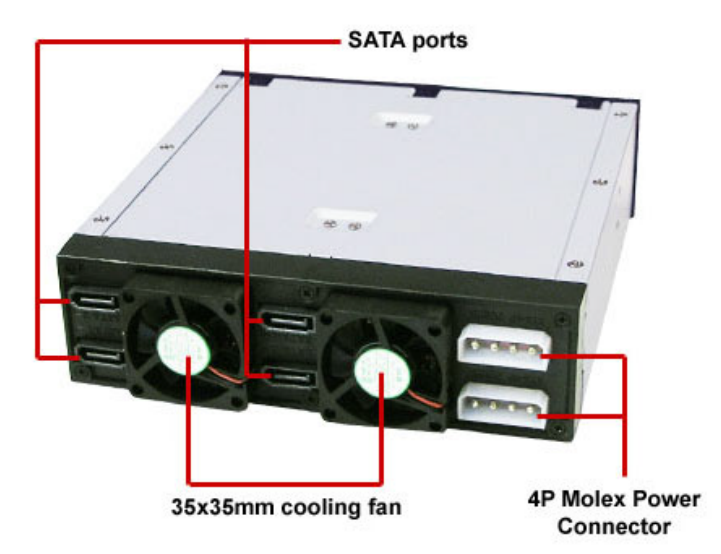

#### **Installing the Snap-In Disk Array**

- 1. Slide the 2.5" Snap-In Disk Array into a standard 5.25" drive bays on your system or storage chassis.
- 2. Secure the Snap-In Disk Array to the drive bay on both sides with the screws provided. Note: using longer screws may interfere with the hard drive installation.
- 3. Connect both 4-pin power connectors to the power supply and the 4 SATA data connectors to the SATA ports on the motherboard or SATA controller inside your system.
- 4. Power on your system. Check to make sure the main power LED is lit and that the two cooling fans are spinning.

#### **Adding and removing hard drives from the Snap-In Disk Array**

- 1. Be sure the lock on each drive door is in an unlock position. If not, use the key that comes with the Disk Array to unlock the drive door. Pull on the door lever to swing open the drive door all the way.
- 2. Slide a 2.5" SATA hard drive into the drive slot with the SATA connector side facing, with the hard drive label facing up. The drive should slide all the way into the slot with very little resistance. Forcing the drive into the slot will cause drive damage or permanent damage to the Disk Array.
- 3. Once the drive is all the way into the drive slot, close the door all the way till the drive door latch securely. This will engage power and data connection with the hard drive. Lock the drive door with the provided key if desired. The drive LED should glow to indicate the drive is inserted and powered up, and blink to indicate activity. NOTE: the LED function is an optional feature to drive's design and not all drives support the LED. The LED may not light at all or glow steadily and never blink.
- 4. To remove the hard drive from the Disk Array, unlock the drive door if needed then gently pull the door open until the drive disengages from the internal connection, then pull the drive out.

## **CONTACT US**

# **www.addonics.com**<br>Phone: 408-573-8580

**Phone: 408-573-8580 Fax: 408-573-8588 Email: http://www.addonics.com/sales/query/**